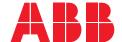

## **Quick Start Guide**

# M2M Gateway ARM600

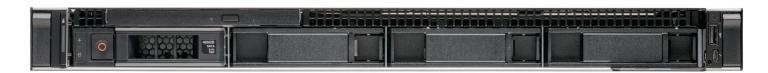

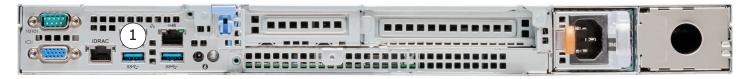

Standard Edition front and back panel (Only for ARM600 hardware variants)

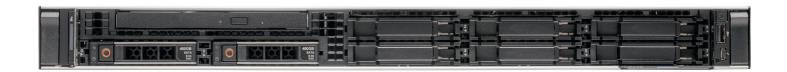

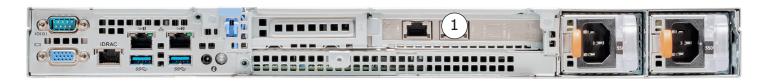

 ${\bf Enterprise\ Edition\ front\ and\ back\ panel\ (Only\ for\ ARM600\ hardware\ variants)}$ 

# **Getting started**

#### Login to the ARM600 user interface

Connect the power cable into ARM600's back panel (left side). Only for ARM600 hardware variants.

Connect the Ethernet cable between your computer and the ARM600 Ethernet port eth0 located on the back panel.
Only for ARM600 hardware variants.

#### **Creating users**

ARM600 has root login disabled and there are no default users in the system. Create the first user immediately after connecting the system to the network.

1. Configure your PC to use the same IP address space as ARM600.

The default IP address of ARM600 is 10.10.10.10. Example: Laptop IP is 10.10.10.11 with netmask 255.255.255.0.

- 2. In a Web browser, connect to https://10.10.10.10.10000/create\_user.php.
- 3. Create usernames and passwords as needed.

#### Logging in

In a Web browser, connect to the ARM600 WHMI on port 10000 using the HTTPS protocol.

• https://ARM600\_ip\_address:10000

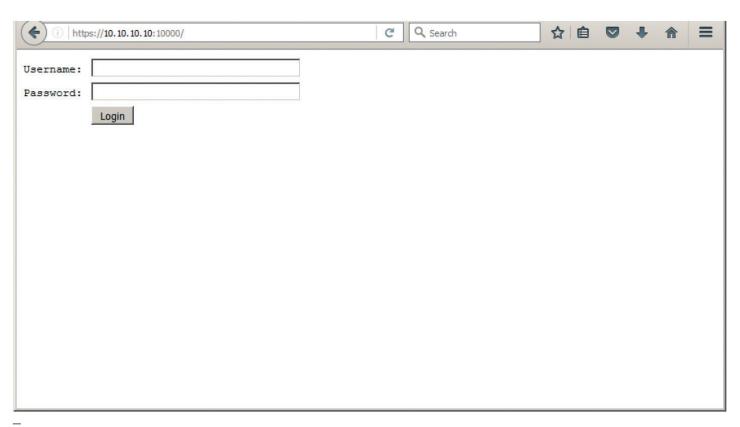

Figure 1. Welcome page in the ARM600 Web HMI

#### **Network settings**

Navigate to Network → Network Configuration.

Choose Edit interface eth0, edit the configuration appropriately and click Save.

Restart the interface after saving the configuration.

Complete customer documentation is available in the product pages that can be accessed through abb.com/mediumvoltage

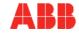

## System::Status

----Server state: VPN counts: 029 Patrol counts: Background processes: 001 0

Link status:

#### System Status

Statistics Time Notifications

Network

**Network Configuration** Static Routing HTTPS Server

### VPN

L2TP-VPN SSH-VPN OpenVPN Firewall General Filter Incoming

Filter Forwarded Filter Outgoing D-NAT S-NAT

Custom rules Arctic Patrol

Overview

Management Figure 2. ARM600 Web HMI

| No devices selected.          |                                                                                                    |
|-------------------------------|----------------------------------------------------------------------------------------------------|
| Hardware and firmware version | is:                                                                                                    |
| Product name:                 | M2M Gateway ARM600                                                                                                    |
| Firmware version:             | 5.0.1-8004-538c5deb                                                                                                    |
| Hardware revision:            | VirtualBox                                                                                                    |
| Hardware serial number:       | 08:00:27:8b:e3:fe                                                                                                    |
| System information:           |                                                                                                    |
| System time:                  | Local time: Thu 2021-11-25 21:04:31 UTC Universal time: Thu 2021-11-25 21:04:31 UTC RTC time: Thu 2021-11-25 20:09:42 Time zone: UTC (UTC, +0000) NTP enabled: yes NTP synchronized: no RTC in local TZ: no DST active: n/a |
| Uptime:                       | 21:04:31 up 1 day, 13:48, 0 users, load average: 0.10, 0.20, 0.15                                                                                                    |
| Network interfaces:           |                                                                                                    |
| Eth0:                         |                                                                                                    |
| lp addresses:                 | 10.10.10.10/8                                                                                                    |

fe80::a00:27ff:fe8b:e3fe/64

UP

For more information, please contact

#### **ABB Distribution Solutions**

P.O. Box 699 FI-65101 Vaasa, Finland Phone: + 358 10 22 11

#### abb.com/mediumvoltage